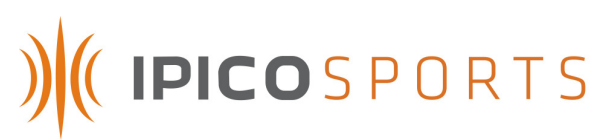

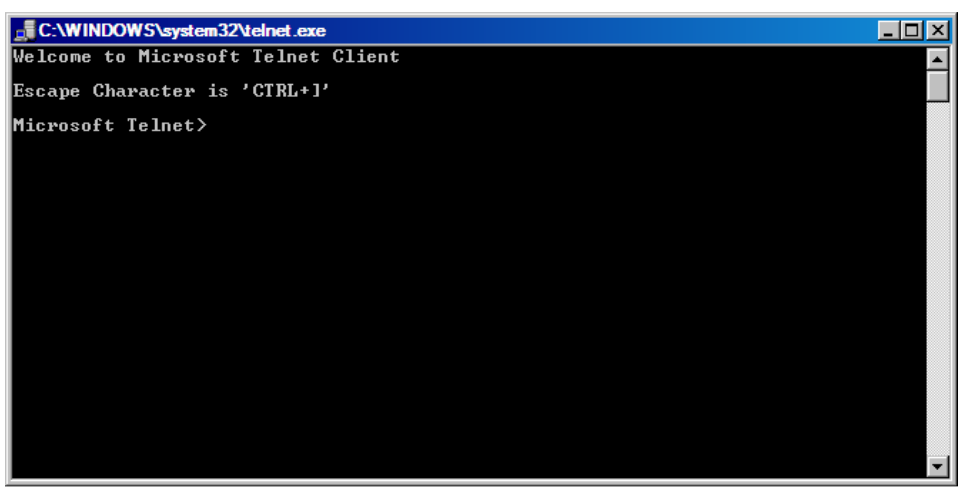

## FIGURE – MICROSOFT TELNET WINDOW

## 6.3.2.(A) IPICO SPORTS ELITE READER CONSOLE ("9999," CONTROL) PORT

To access the reader through the Microsoft Telnet Application, ensure that the IPICO Sports Elite Reader is powered and that the Delta module is also powered, and has completed start-up. Once the IPICO Sports Elite Reader is ready for communication, connect to the reader from a computer using the orange "crossover" cable provided with the reader (or another compatible "crossover" cable). Once connected, type the following into the Microsoft Telnet window: "open" (followed by a space), the IP (Internet Protocol) address of the reader (labeled on the front panel of the Delta module) followed by another space, "9999". Once these parameters have been entered, the string entered into the Microsoft Telnet window should look like the following (using reader address 10.19.1.101 as an example):

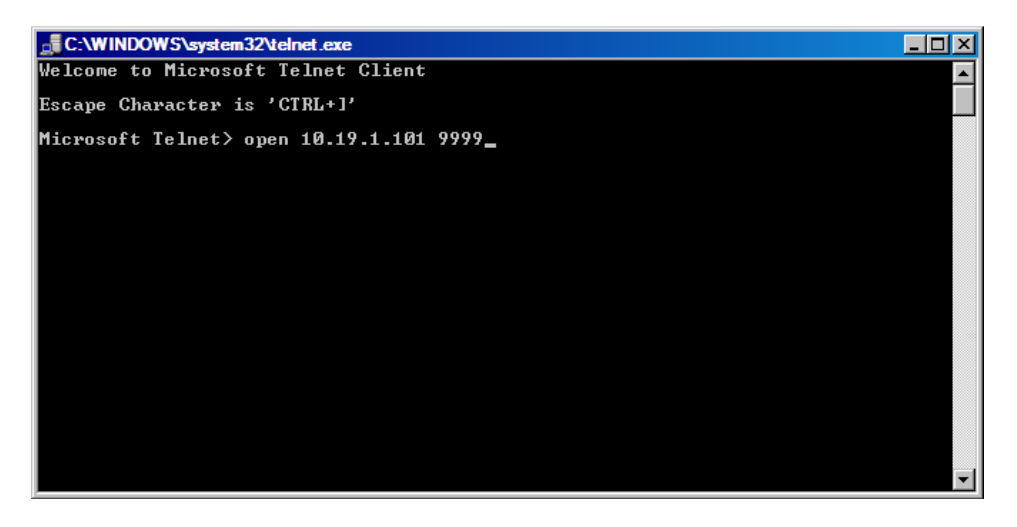

## FIGURE 42 – MICROSOFT TELNET WINDOW WITH INFORMATION ENTERED

Once the correct information has been entered in the format listed above, press the "Enter" or "Return" keyboard key to enter the information, and begin a connection through Microsoft Telnet. Once connected, the cursor may move to the upper right-hand corner of the window, or the cursor may not move. To test the connection, hit the "Enter" or "Return" keyboard key. If the cursor

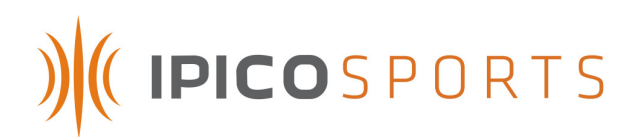

creates a new line in the window, the connection has been made. Key the word "help" into the Microsoft Telnet window to cause the following command menu to display.

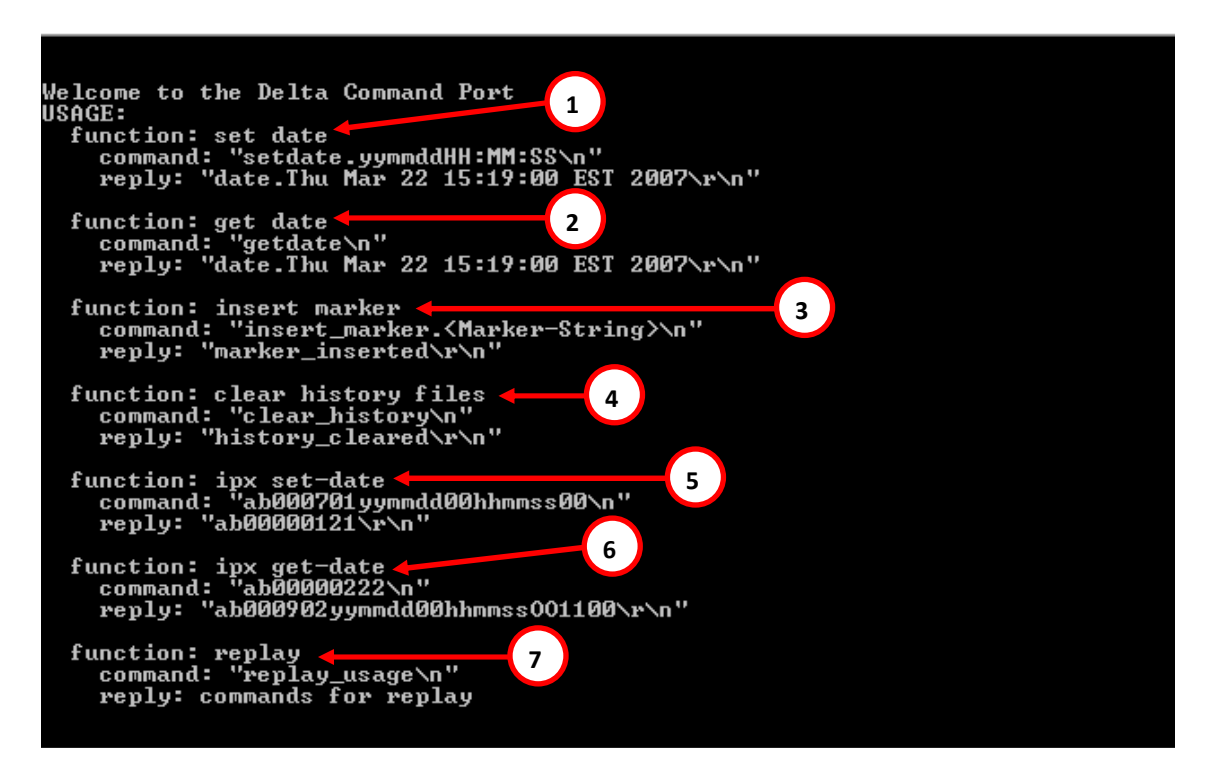

## FIGURE 43 – TELNET CONTROL PORT HELP MENU

The port, "9999," to which connection is being attempted is the Telnet reader settings and configuration port. As seen above, this port offers seven (7) features.

## 1. Set Date

The "9999" (Control) port allows the user to set the time using a formatted string that is detailed in the "command" line below the "function" heading. The format of the string is as follows:

setdate.yymmddHH:MM:SS

For example, to set the IPICO Sports Elite Reader clock to 3:30 PM on Wednesday, November 12, 2008, the string would be formatted as follows:

setdate.08111215:30:30

Once the correct string has been entered, simply pressing the "Enter" or "Return" keyboard key will send the command to the reader, prompting the reader to reply with

date.Wed Nov 12 15:30:30 [Time Zone Extension] 2008

setdate.08111215:30:30 date.Wed Nov 12 15:30:30 CST 2008

## 2. Get Date

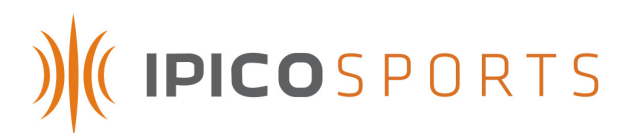

The IPICO Sports Elite Reader also allows the user to retrieve the date through the control ("9999") port. This is done by entering the "getdate" command, exactly as previously typed. Once "getdate" has been entered, and the "Enter" or "Return" keyboard key has been pressed, the reader will respond with the current, internal reader date and time as follows (assuming the date to be Wednesday, November 12, 2008 at 4:00 PM):

date.Wed Nov 12 16:00:00 [Time Zone Extension] 2008

getdate date.Wed Nov 12 16:00:00 CST 2008

3. Insert Marker

The IPICO Sports Elite Reader "9999" (control) port also allows for a user to insert text (ASCII) markers into all timing record files. As an example, to insert a marker "New Race" into a file, the following string format would need to be typed into the console window:

insert\_marker.New Race

With which the reader will be prompted to respond:

marker\_inserted

insert\_marker.New Race<br>marker\_inserted

## 4. Clear History Files

The "9999" (control) port of the IPICO Sports Elite Reader also gives the user to perform a onecommand complete clearing of the reader history files. This is done by entering the command:

clear\_history

To which the reader will respond:

history\_cleared

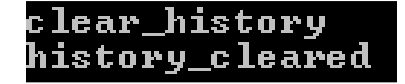

## 5. IPX Set-Date

The "IPX Set-Date" command allows the user to set the date and time of the IPICO Sports Elite Reader through the IPICO IP-X protocol. This feature is usable by the common user, though it is recommended and reserved for programmatic use.

6. IPX Get-Date

The "IPX Get-Date" command allows a user to retrieve the reader's internal date and time using the IPICO IP-X protocol. Similar to the "IPX Set-Date" command, the "IPX Get-Date" command is intended and reserved for programmatic use.

7. Replay

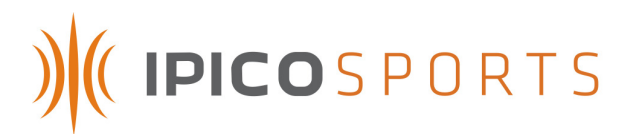

The Replay feature of the IPICO Sports Elite Reader (Operating System version 2.3) allows tag record files to be "replayed" at various speeds and from various points within each of these files. To see the instructional commands for the "Replay" function, type "replay\_usage" into the "9999" port window within Microsoft Telnet. The IPICO Sports Elite Reader will respond with the "Replay" syntax help file.

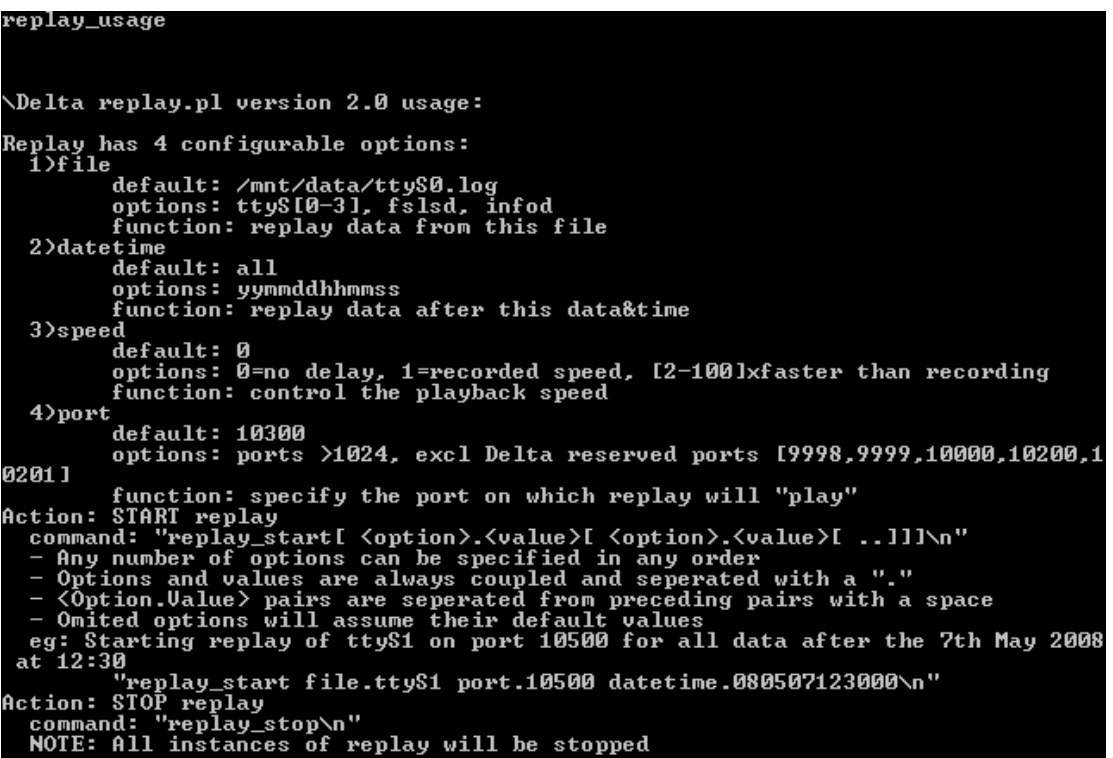

The list that results from typing in the command "replay\_usage" explains the use of replay and all of its various functionalities. The elements of the "replay start" function are as follows:

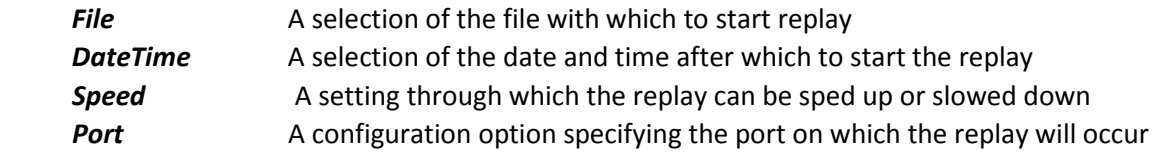

The format of replay's usage is then as follows if the file ttys0.log is wished to be replayed after today (29 August, 2008) at 1:09 PM, on port 13000 at no delay:

replay\_start file.ttys0 port.13000 datetime.080829130900

Once the command typed is satisfactory, hit the "Enter" key to start the replay. The stream will then begin on port 13000. To view the stream, have a second Microsoft Telnet window open, and access the streaming port by typing (assuming example the IP [Internet Protocol] address to which connection is desired is still 10.19.1.101)

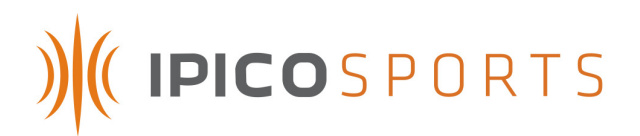

Welcome to Microsoft Telnet Client Escape Character is 'CTRL+]' Microsoft Telnet> o 10.19.1.101 13000

Once connected on the port, the replay stream will start. At "no delay" (the default "Speed" option), the reader will replay all data at a high speed. Adjust the given speed element (As listed in the "replay\_usage" command) to suit different circumstances.

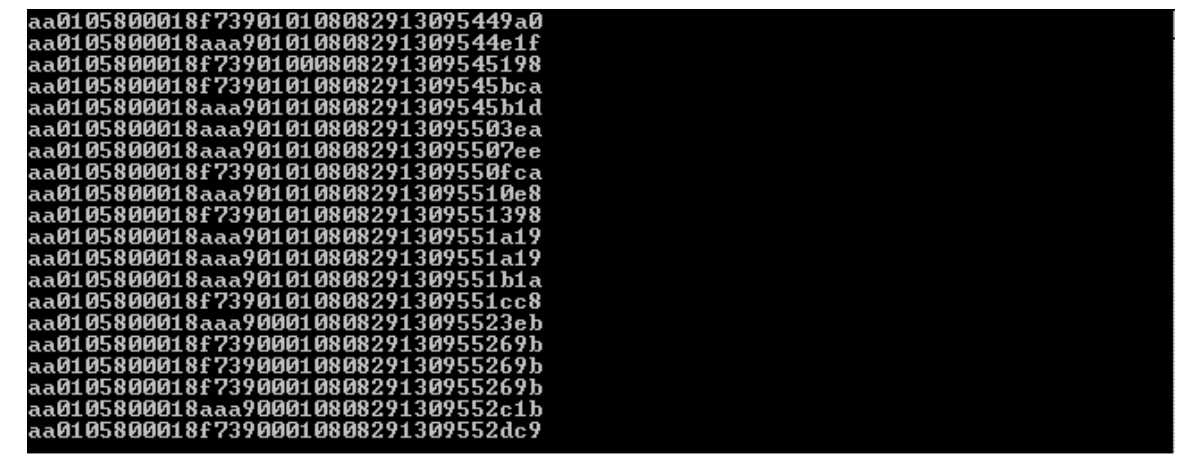

6.3.2.(B) IPICO SPORTS ELITE READER "10000" (RAW STREAMING) PORT

The IPICO Sports Elite Reader has options for three (3) other port connections specifically saved for the purpose of streaming separate data formats. The "10000," or "Raw Streaming" port streams tag read records for every tag read successfully made by the IPICO Sports Elite Reader.

To connect to the streaming port, open a Microsoft Telnet session window (method prescribed in section 6.3.2) and type the word "open" followed by a space, then the IP (Internet Protocol) address of the reader followed by another space proceeded by the number "10000," as pictured below:

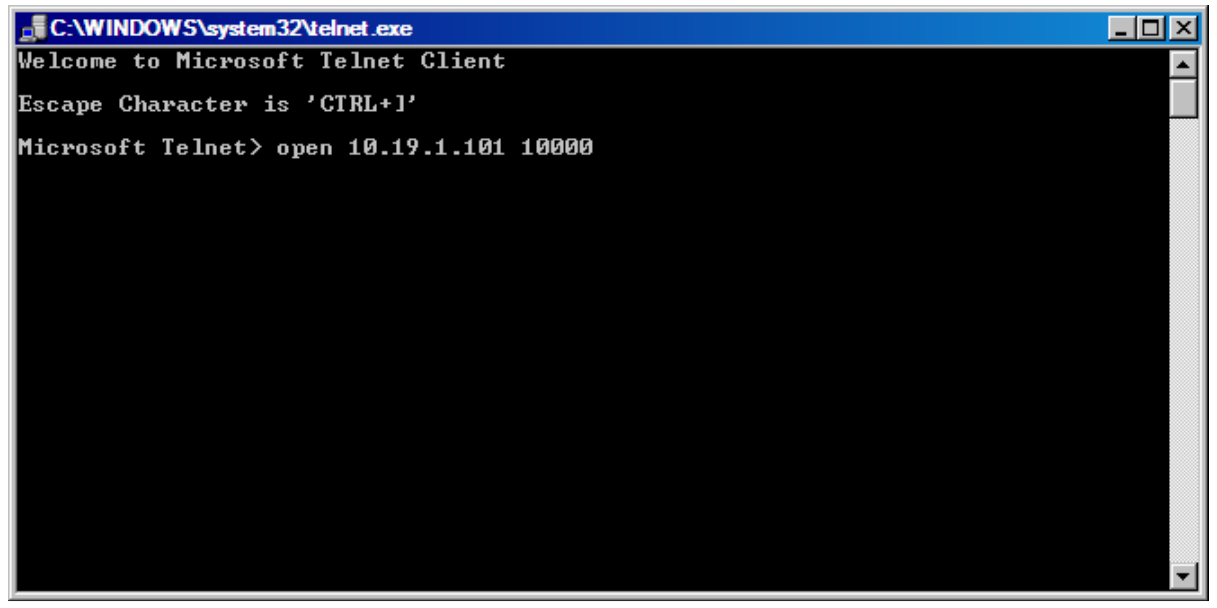

FIGURE – TELNET PORT "10000" SYNTAX

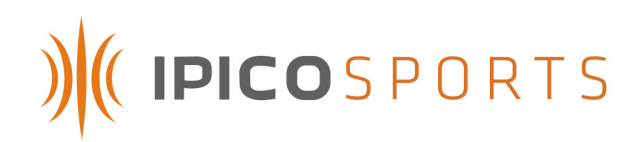

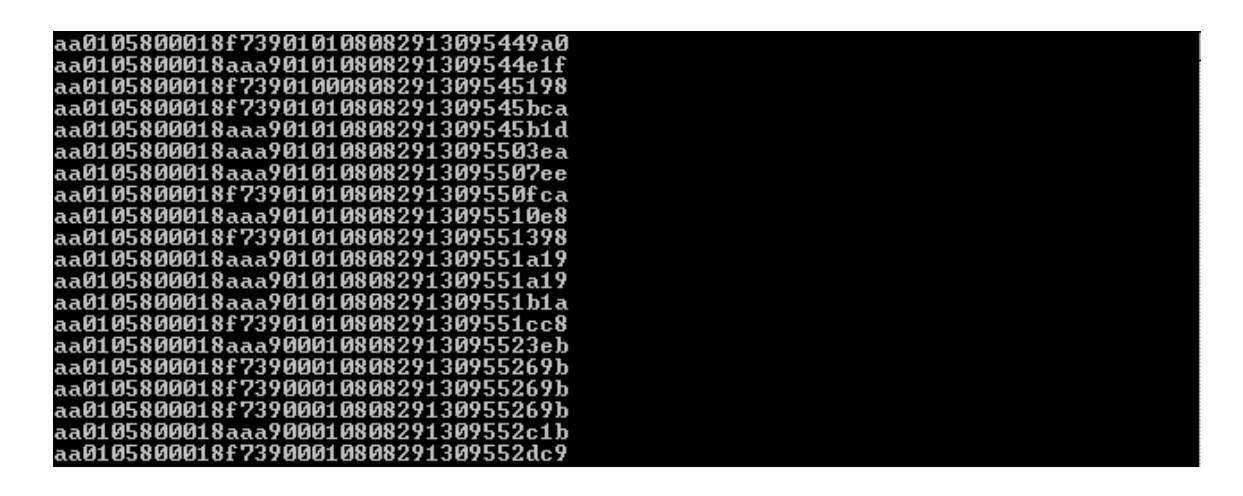

FIGURE 44 – "RAW STREAMING," "10000" PORT EXAMPLE

## 6.3.2.(C) IPICO SPORTS ELITE READER "10200" (FIRST-SEEN, LAST-SEEN) PORT

The IPICO Sports Elite Reader allows for truncated "FS,LS" ("First-Seen, Last-Seen") data to be streamed live from the reader unit. This data only records and outputs the first time a tag is recorded by the reader unit and the last time that a tag is recorded by a reader unit. The time between these record reports is, by default, five (5) seconds, but this timeout can be changed in the Webmin client (see 6.2.1).

To connect to the streaming port, open a Microsoft Telnet session window (method prescribed in section 6.3.2) and type the word "open" followed by a space, then the IP (Internet Protocol) address of the reader followed by another space proceeded by the number "10200," as pictured below:

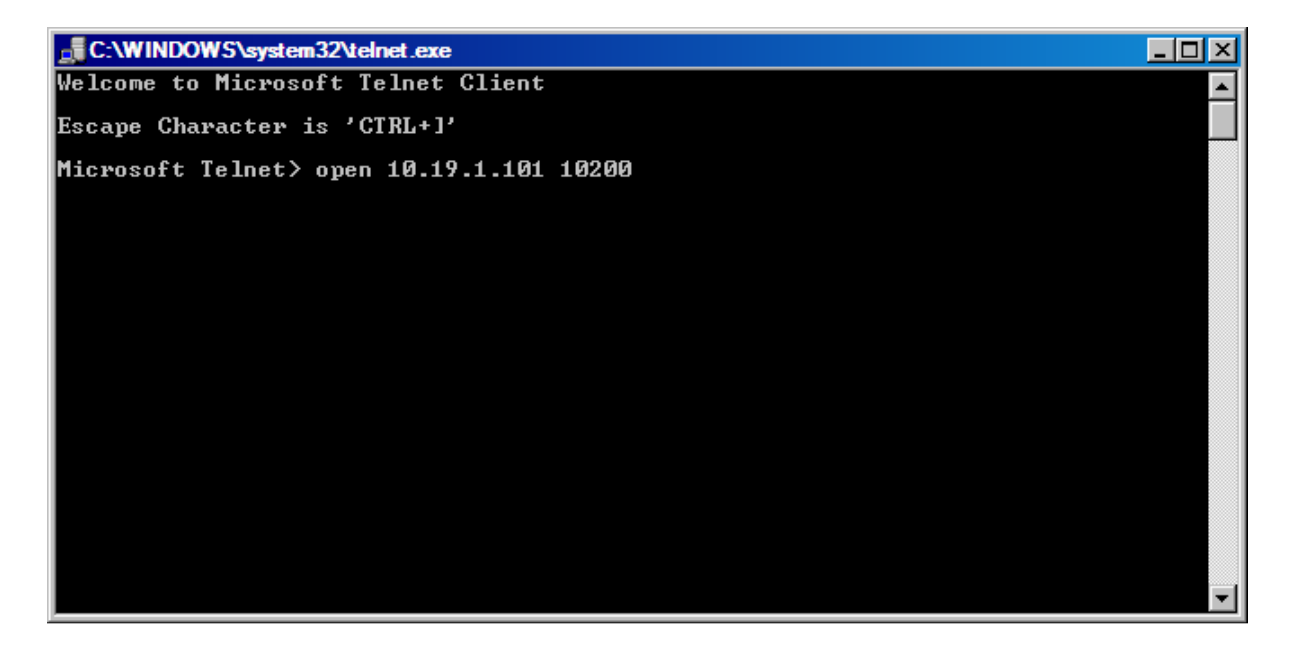

# FIGURE – TELNET PORT "10200" SYNTAX

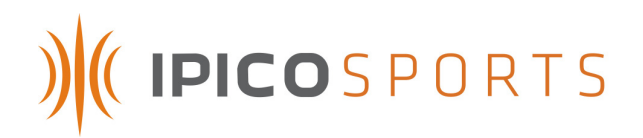

The output of the "10200," or "First-Seen, Last-Seen" port is similar to that of the "10000" ("Raw Streaming") port pictured in section 6.3.2.(B). However, to clarify the record type, and "FS" is appended to the thirty-six (36) character string when the record is a "First-Seen" tag record and an "LS" is appended to the thirty-six (36) character string when the record is a "Last-Seen" tag record.

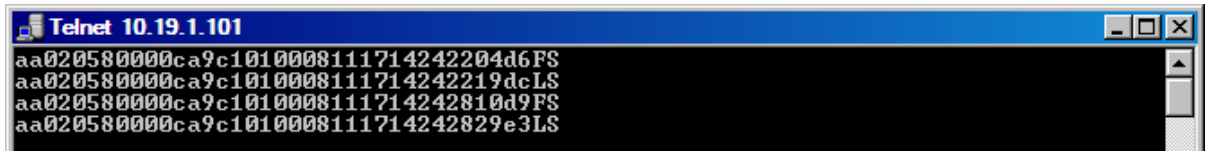

## FIGURE 45 – "FIRST-SEEN, LAST-SEEN," "10200" PORT EXAMPLE

This data format is most helpful in determining true event starting time and event ending time. For starting lines, it is recommended that the "LS" ("Last-Seen") time is used. For finish lines and split locations, the "FS" ("First-Seen") data type is recommended.

## 6.3.2.(D) IPICO SPORTS ELITE READER "10201" (X.M.L. [EXTENDED MARKUP LANGUAGE]) PORT

The IPICO Sports Elite Reader also accommodates the X.M.L. (Extended Markup Language) data organization format. The "10201," or "X.M.L." port, streams the "FS,LS" ("First-Seen, Last-Seen," "10200") data type of "First-Seen" and "Last-Seen" records in a pre-formatted X.M.L. (Extended Markup Language) stream.

To connect to the streaming port, open a Microsoft Telnet session window (method prescribed in section 6.3.2) and type the word "open" followed by a space, then the IP (Internet Protocol) address of the reader followed by another space proceeded by the number "10201," as pictured below:

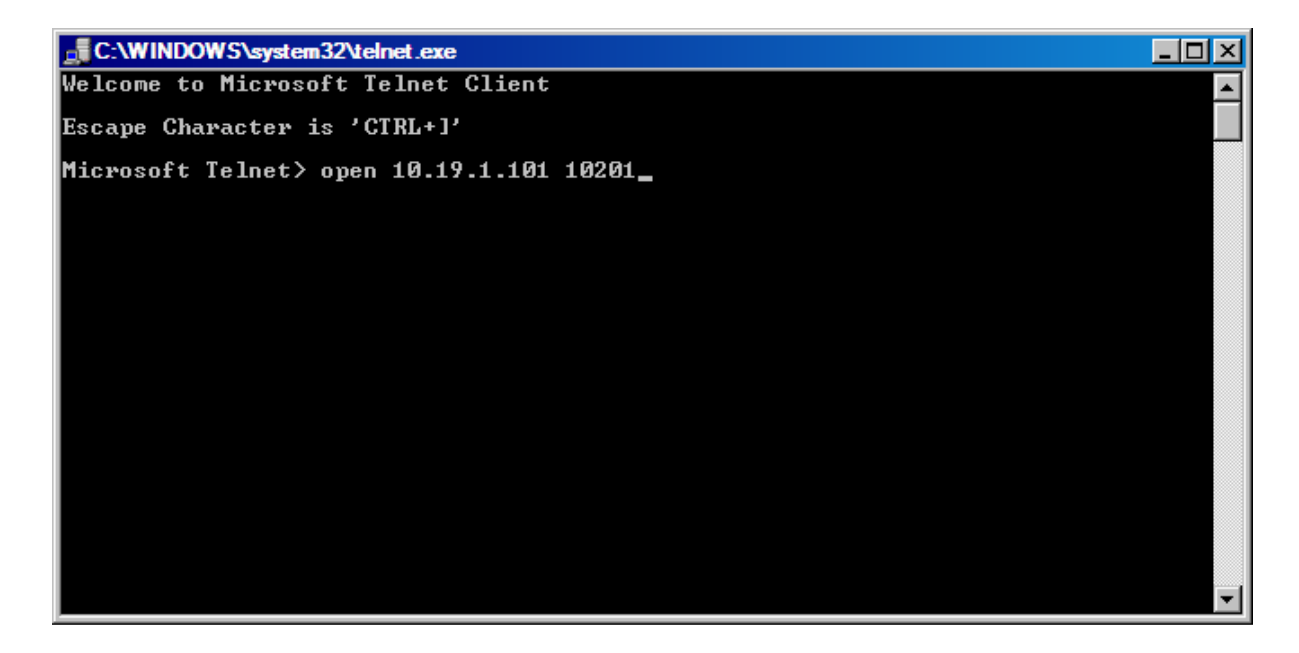

## FIGURE – TELNET PORT "10201" SYNTAX

# **IPICOSPORTS**

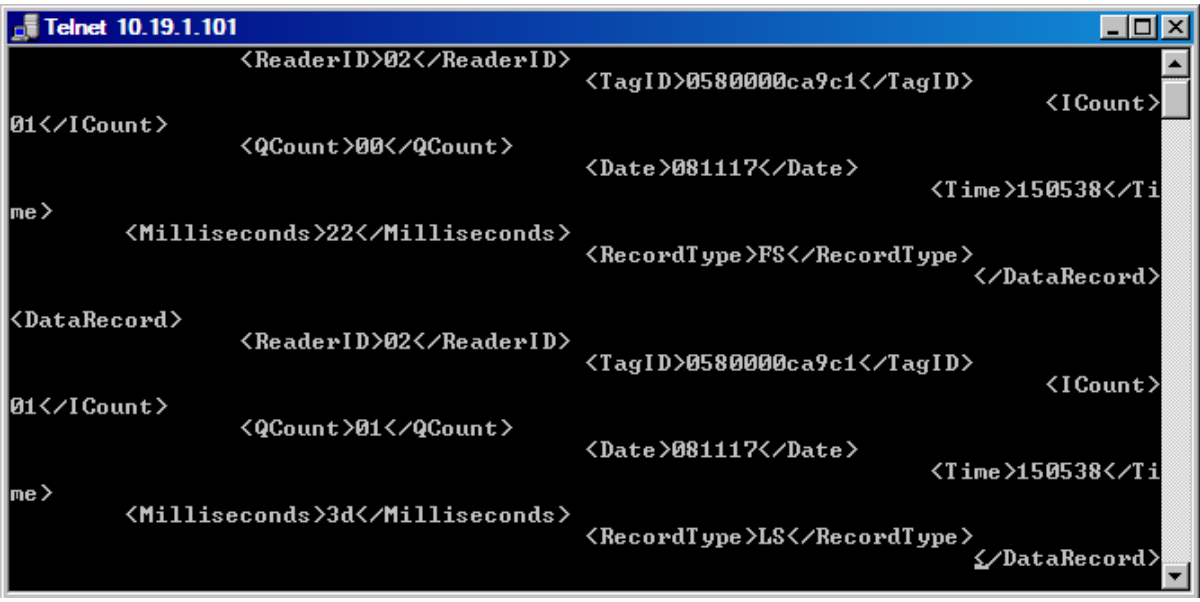

FIGURE 46 – "X.M.L.," "10201" PORT EXAMPLE

# 6.4 F.T.P. (FILE TRANSFER PROTOCOL)

The IPICO Sports Elite Reader contains a five hundred and twelve (512) M.B. (Megabyte) Compact Flash (C.F.) card for internal tag record storage. Two (2) methods exist for accessing this internal memory for file download before, after, or during an event. The first of these methods is outlined in section 6.2.4 (access through Webmin). The second option for reader access is through the IPICO Sports Elite Reader F.T.P. (File Transfer Protocol) port. While the Webmin allows access to this port, direct access can be obtained by opening an Internet browser (Internet Explorer, FireFox, Opera, et al.) and typing "ftp://" followed by the reader address (in this example, 10.19.1.101).

ftp://10.19.1.101/

# FIGURE 47 – F.T.P. (FILE TRANSFER PROTOCOL) ACCESS SYNTAX

Once the correct information has been entered, hit the "Enter" or "Return" keyboard key to open an F.T.P. (File Transfer Protocol) session with the IPICO Sports Elite Reader. Depending on the selected browser, the file list returned by the reader may appear differently, cosmetically, however, the list remains the same from browser to browser. The file list returned by the reader will look like the below-pictured F.T.P. (File Transfer Protocol) session:

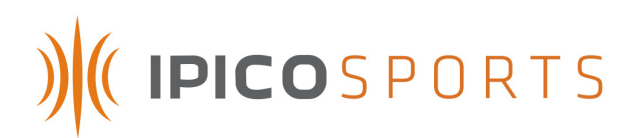

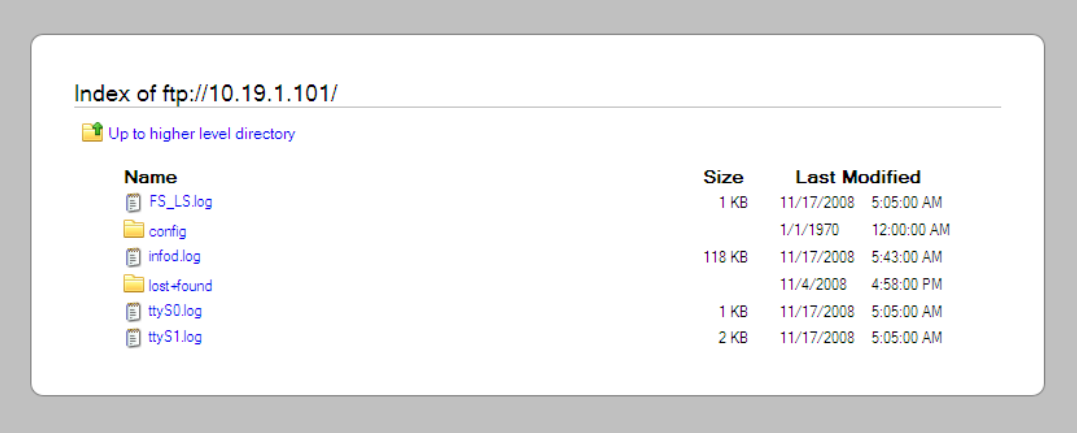

## FIGURE 48 – F.T.P. (FILE TRANSFER PROTOCOL) SESSION SCREEN

Each of the files listed in this file list view contain information specific to certain functions of the reader. The tag record files and their appropriate contents are delineated below:

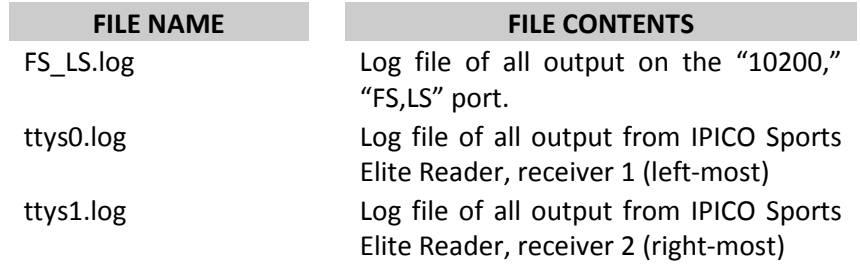

# Index of ftp://10.19.1.101/

Up to higher level directory

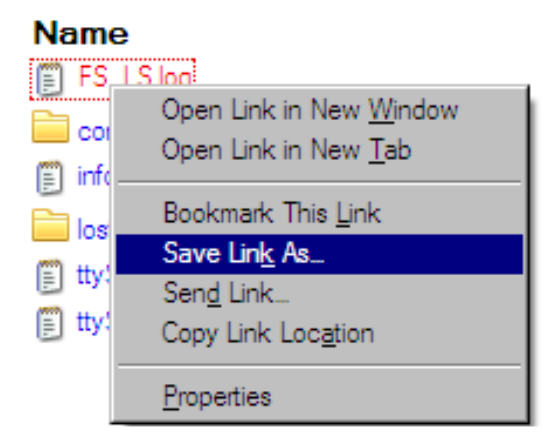

# FIGURE 49 – SAVING F.T.P. (FILE TRANSFER PROTOCOL) FILES

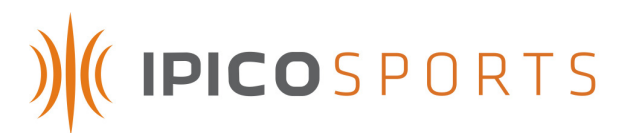

To save a file from the F.T.P. (File Transfer Protocol) file list, right click on it and click "Save Link As…," "Save Target As…" or any variant presented by the web browser currently in use. The name of this option will vary depending on the web browser in use. Clicking this option will launch a dialog window prompting the user to specify a location for the file. Save the file where it can be readily accessed.

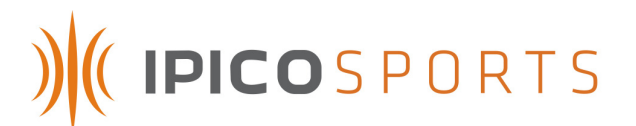

# APPENDIX A – TAG DATA FORMATS

The IPICO Sports Elite Reader outputs different, but related, data formats. While more advanced documentation exists (available upon request), the information contained in this section provides an suitable intermediate background in the IPICO Sports Elite Reader IP-X protocol.

# A.1 IP-X PROTOCOL: TAG RECORDS

Tag data records generated by the IPICO Sports Elite Reader are designated in the tag streaming files as those records that have a prefix (opening two [2] characters) of "aa." However, there are two distinctly different formats of tag records. The first of these records is a thirty-six (36) character string resident in the ttyS0 and ttys1 log files. The anatomy of this string is as follows:

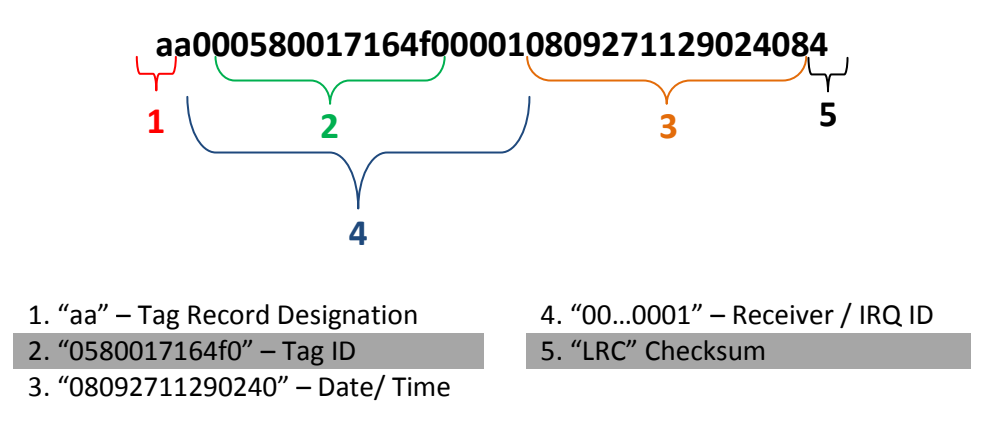

1. Tag Record Designation

The prefix of "aa" defines that the record being generated is that of a singular tag read.

2. Tag ID

The IPICO Sports Sportag ID, "0580017164f0." This identification number is always a twelve (12) character string starting with "058." The Sportag production series identification number "0017," merely indicates the series of which this tag is a member.

3. Date / Time

 In the example tag string, the date (read from left to right) of "080927" (the first six [6] characters) shows the date to be September 29, 2008. The next eight (8) characters, "11290240" represent the time of day at which the tag was read by the IPICO Sports Elite Reader unit. The time string given in the example reads that this tag was "seen" by the reader at 11:29:02 (HH:MM:SS format). The additional two (2) characters, "40," are represented as hexadecimal digits representing the true " $100^{\text{th}}$ "s place. Decoded, the full time reads 11:29:02.64 (HH:MM:SS.MS format).

# 4. Receiver / IRQ (Interrupt Request) ID

Mainly for programmatic use, this pair of ID numbers (represented as "01" and "0001," respectively) indicates the Receiver on which the tag was read ("01" – the left-most receiver) and the ID, where applicable, assigned to an interrupt request.

# 5. "LRC" (Longitudinal Redundancy Check) Checksum

To ensure that the contents of the tag record are valid, the IPICO Sports Elite Reader performs mathematical verification of the contents of the tag record string. The IPICO Sports Elite Reader reports this "LRC" (Longitudinal Redundancy Check) checksum as the last two (2) characters.

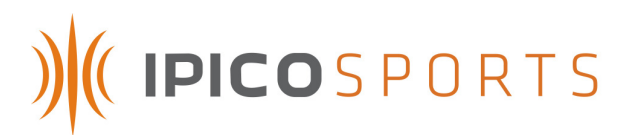

The second tag record format, the "First-Seen, Last-Seen" tag record, does not change the internal makeup of the tag record, however the record will have "First-Seen" ("FS") or "Last-Seen" ("LS") status appended to it, making the tag record string thirty eight (38) characters.

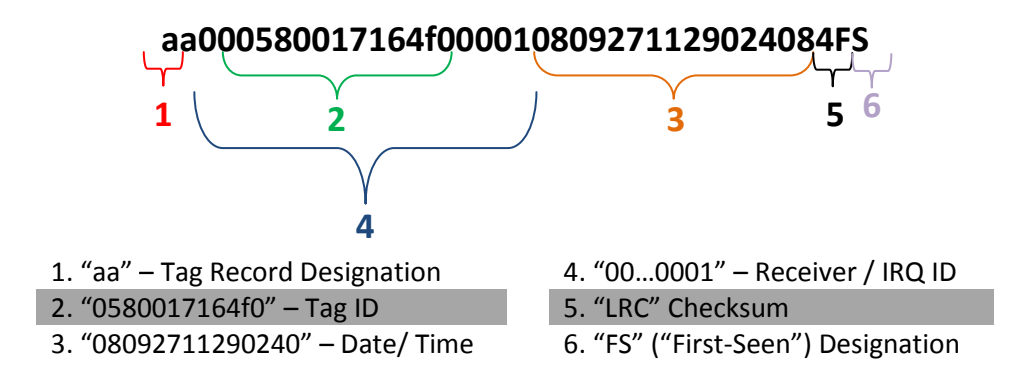

# 1. Tag Record Designation

The prefix of "aa" defines that the record being generated is that of a singular tag read.

# 2. Tag ID

The IPICO Sports Sportag ID, "0580017164f0." This identification number is always a twelve (12) character string starting with "058." The Sportag production series identification number "0017," merely indicates the series of which this tag is a member.

# 3. Date / Time

In the example tag string, the date (read from left to right) of "080927" (the first six [6] characters) shows the date to be September 29, 2008. The next eight (8) characters, "11290240" represent the time of day at which the tag was read by the IPICO Sports Elite Reader unit. The time string given in the example reads that this tag was "seen" by the reader at 11:29:02 (HH:MM:SS format). The additional two (2) characters, "40," are represented as hexadecimal digits representing the true " $100^{\text{th}}$ "s place. Decoded, the full time reads 11:29:02.64 (HH:MM:SS.MS format).

# 4. Reciever / IRQ (Interrupt Request) ID

Mainly for programmatic use, this pair of ID numbers (represented as "01" and "0001," respectively) indicates the Receiver on which the tag was read ("01" – the left-most receiver) and the ID, where applicable, assigned to an interrupt request.

# 5. "LRC" (Longitudinal Redundancy Check) Checksum

To ensure that the contents of the tag record are valid, the IPICO Sports Elite Reader performs mathematical verification of the contents of the tag record string. The IPICO Sports Elite Reader reports this "LRC" (Longitudinal Redundancy Check) checksum as the last two (2) characters.

# 6. "FS" ("First-Seen") Designation

The "First-Seen" Designation given to the sample tag data indicates that this tag read was the first read of the specific tag in question ("0580017164f0") that the reader has seen. If the tag data were appended with "LS" ("Last-Seen"), it would indicate that the record was the last time at which the sample tag ("0580017164f0") was last seen.

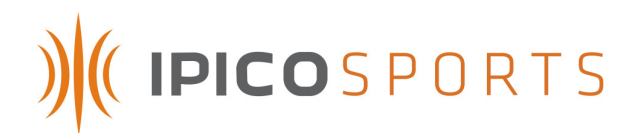

# A.2 IP-X PROTOCOL: DATE-TIME FORMAT

The IPICO Sports Elite Reader also uses another record type to differentiate Date-Time functions and notifications from tag record notifications. Prefixed with "ab" instead of simply "aa," these records report the reader's internal time and date and are recorded in ttys0.log, ttys1.log and FS\_LS.log.

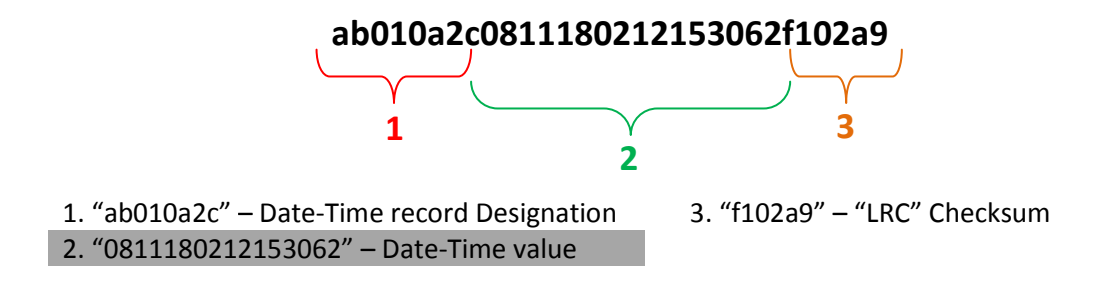

# 1. Date-Time record Designation

The "ab010a2c" leading the string signifies the record type, in this case a reader report record "ab," that is a timestamp "a2c."

## 2. Date-Time value

The Date-Time value "0811180212153062" represents different portions of the reader's internal date and time. The "081118" represents that the IPICO Sports Elite Reader's internal time listed in the order of YYMMDD. Thus, it is November 18, 2008. The "02" proceeding the date signifies that the day of the week is the second  $(2^{nd})$  day, or Tuesday. "12153062" represents the IPICO Sports Elite Reader internal time. In this case, the string is formatted HHMMSS(MS). Thus, the time of day is 12:15:30 P.M. The "62" represents the reader's resolution to the hundredth of a second, and is encoded as a hexadecimal number. When translated to decimal format, the time reads 12:15:30.98. Thus, the internal reader time and date is Tuesday, November 18,2008 at a time of 12:15:30.98 P.M. 3. "LRC" (Longitudinal Redundancy Check) Checksum

To ensure that the contents of records are valid, the IPICO Sports Elite Reader performs mathematical verification of the contents of the timestamp record string.